## **Eliminar un cluster de Kubernetes**

Para ver la configuración del cluster o hacer una copia

kubectl -n kube-system get cm kubeadm-config -o yaml

Obtenemos los nodos del cluster

kubectl get nodes

Eliminamos cada uno de los nodos

kubectl delete node <nombredelnodo> && rm -rf /etc/kubernetes/kubelet.conf

Ejecutamos en todos los nodos, incluido el manager

kubeadm reset && rm -rf /etc/cni/net.d/ && rm -rf \$HOME/.kube/config

From: <http://wiki.intrusos.info/>- **LCWIKI**

Permanent link: **<http://wiki.intrusos.info/doku.php?id=virtualizacion:kubernetes:eliminar>**

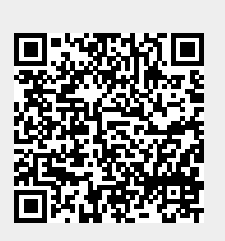

Last update: **2023/01/18 14:37**